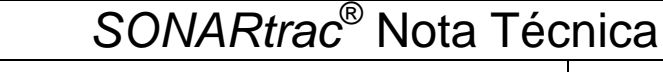

**CiDRA TN0007-SP Asunto: Ajuste y Cambio de Coeficientes de Calibración** | Pág. 1 de 2

Fecha: 29Jul08 Revisión 102

## **Consulta**:

¿Cómo cambio los coeficientes de calibración de la banda del sensor en el transmisor?

## **Respuesta**:

Los coeficientes de calibración de la banda del sensor se pueden cambiar fácilmente desde el tablero del transmisor. Proceda de la siguiente manera

- 1. Presione cualquier tecla (excepto ENTER) en el tablero del transmisor y el medidor entrará al Modo Menú y aparecerá 'BASIC CONFIG' ('CONFIGURACIÓN BÁSICA') en la Línea 1 del despliegue.
- 2. Presione la tecla **ENTER** y en la Línea 2 del despliegue aparecerá '→SENSOR SERIAL #' ('SERIE #').
- 3. Presione la tecla **↓** hasta que en la Línea 2 del despliegue se muestre 'CALIBRATION' ('CALIBRACIÓN').
- 4. Presione la tecla **ENTER** y en la Línea 3 del despliegue se leerá '→CO' y en la Línea 4 aparecerá un valor.
- 5. Presione la tecla **ENTER** y se destacará el signo + o en la Línea 4. Use las flechas **↓** y **↑** para cambiar el valor de cada dígito. Use las flechas **→** o **←** para desplazarse a cada dígito. Nota: Los valores en la Línea 4 se despliegan en notación científica. Al ingresar los valores, hágalo como se muestra en el rótulo de calibración de banda del sensor y ajuste los dígitos finales a 'e+00'.

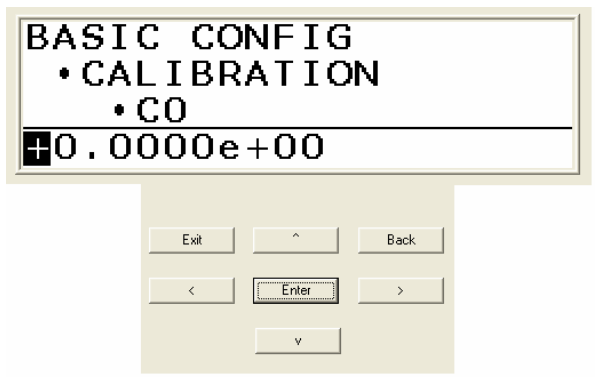

- 6. Presione la tecla **ENTER** cuando los valores hayan sido ajustados y el despliegue se actualizará y mostrará el nuevo valor.
- 7. Presione la tecla **↓** y en la Línea 3 aparecerá '→C1' y los valores para C1 se mostrarán en la Línea 4. Presione **ENTER** para ingresar y cambie el valor de C1 en la Línea 4.
- 8. Presione la tecla ↓ y en la Línea 3 aparecerá '→C2' y en la Línea 4, los valores para C2, Presione **ENTER** para ingresar y cambiar los valores de C2 en la Línea 4.
- 9. Usando la tecla **↓** verifique que los nuevos valores estén correctos y desplácese a través de ellos.

10. Presione la tecla **EXIT** para que el medidor vuelva al Modo Operacional.

Sírvase contactar al Soporte Técnico de CiDRA si tiene alguna consulta sobre el particular.

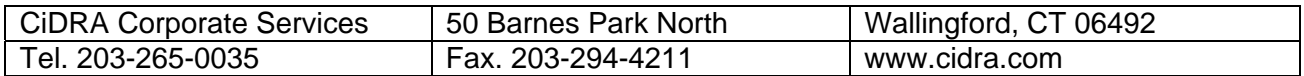

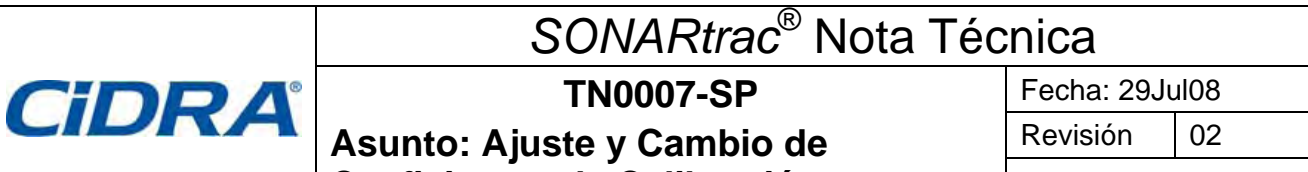

**Coeficientes de Calibración** Pág. 2 de 2

## **Historial de Revisiones**

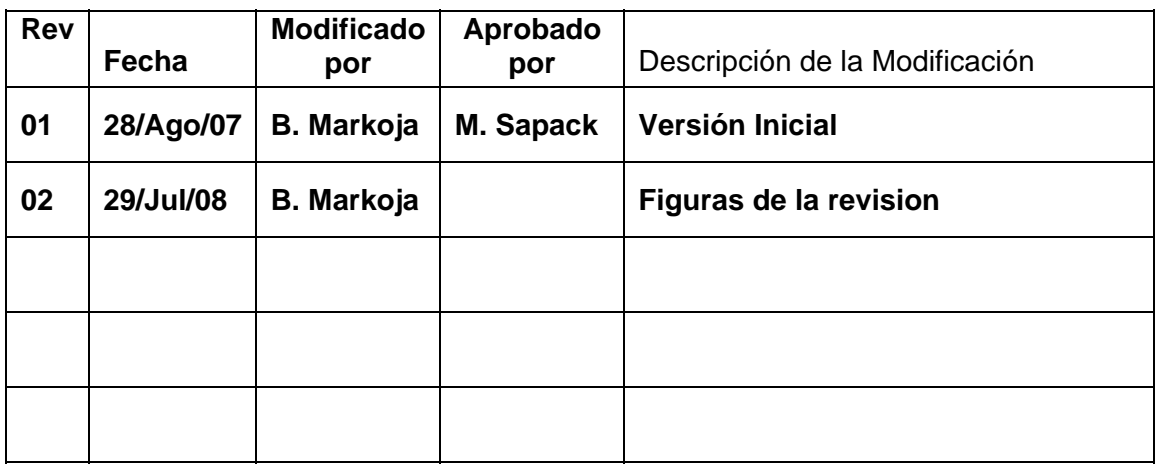

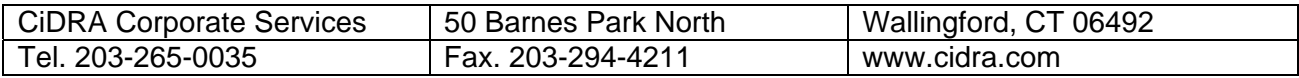